# **cbs-tipps 01/2024**

## Powerline, E-Autobahnvignette

### Powerline | Netzwerk aus der Steckdose

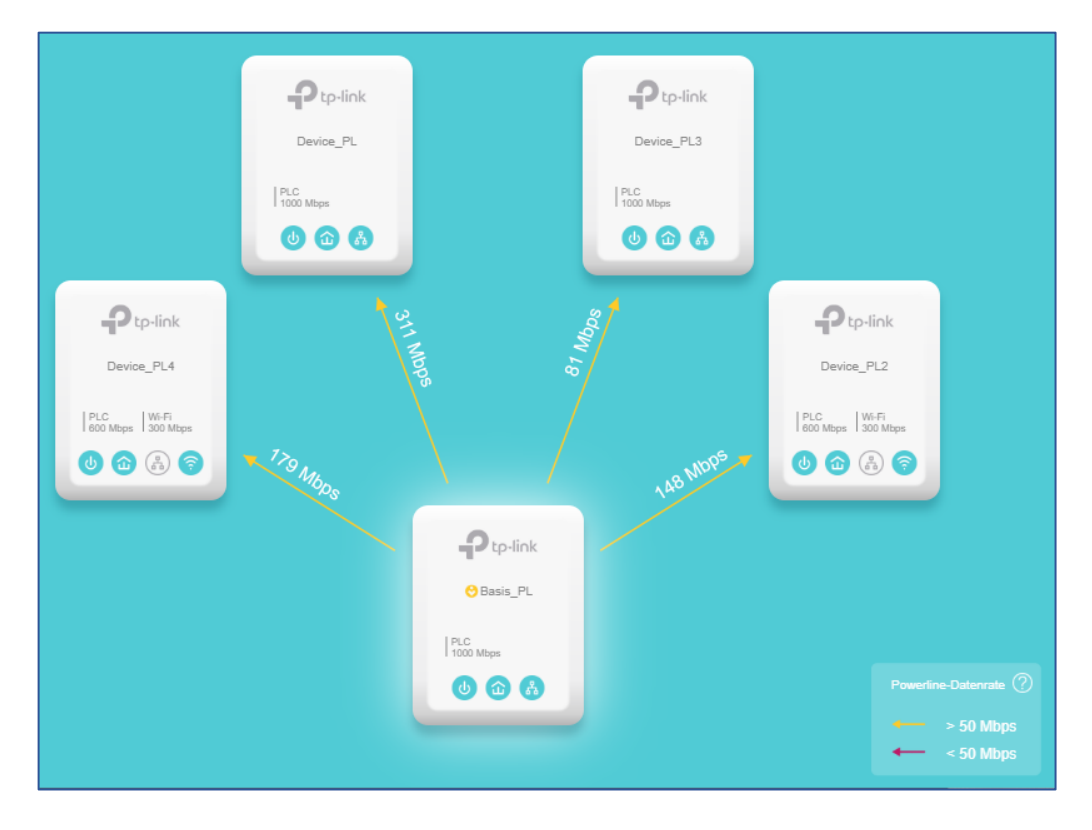

Es ist naheliegend, das Stromnetz im Haus als Basis für das Netzwerk zu nutzen. Theoretisch haben wir so leicht Internetzugriff in jedem Raum mit einer Steckdose. Die Nutzung der Stromnetzinfrastruktur ist heutzutage sehr einfach einzurichten, bedarf nicht unbedingt vieler Zusatzgeräte und erweist sich daher als kostengünstige und zuverlässige Netzwerkerweiterung. In der Abbildung sehen Sie, dass die Adapter unterschiedlich genutzt werden. *Device\_PL* und *Device\_PL3* werden als Anschluss für kabelgebundene Geräte, *Device\_PL2* und *Device\_PL4* als WLAN-Extender, die *Basis\_PL* schliesslich als Zugangspunkt auf das Stromnetz (gewissermassen die Einfahrt auf die Datenautobahn) eingesetzt.

#### Planung

Bevor Sie mit Ihrem Powerline-Projekt starten, lohnt es sich abzuklären, in welchen Räumen sie welchen Netzwerktyp (LAN / WLAN) haben wollen und wie die Stromkreise in Ihrem Heim geschaltet sind. Dazu werfen Sie erst einmal einen Blick in den Sicherungskasten. Dort sehen Sie, welche Räume direkt über den gleichen Stromkreis laufen. Wenn's geht sollte für den Netzzugang und Adapter der gleiche Stromkreis verwendet werden (persönlich konnte ich keine Nachteile feststellen, auch wenn nicht absolut im gleichen Stromkreis). Das ist nicht zwingend, kann aber für die Qualität und Geschwindigkeit der Übertragung schon etwas ausmachen.

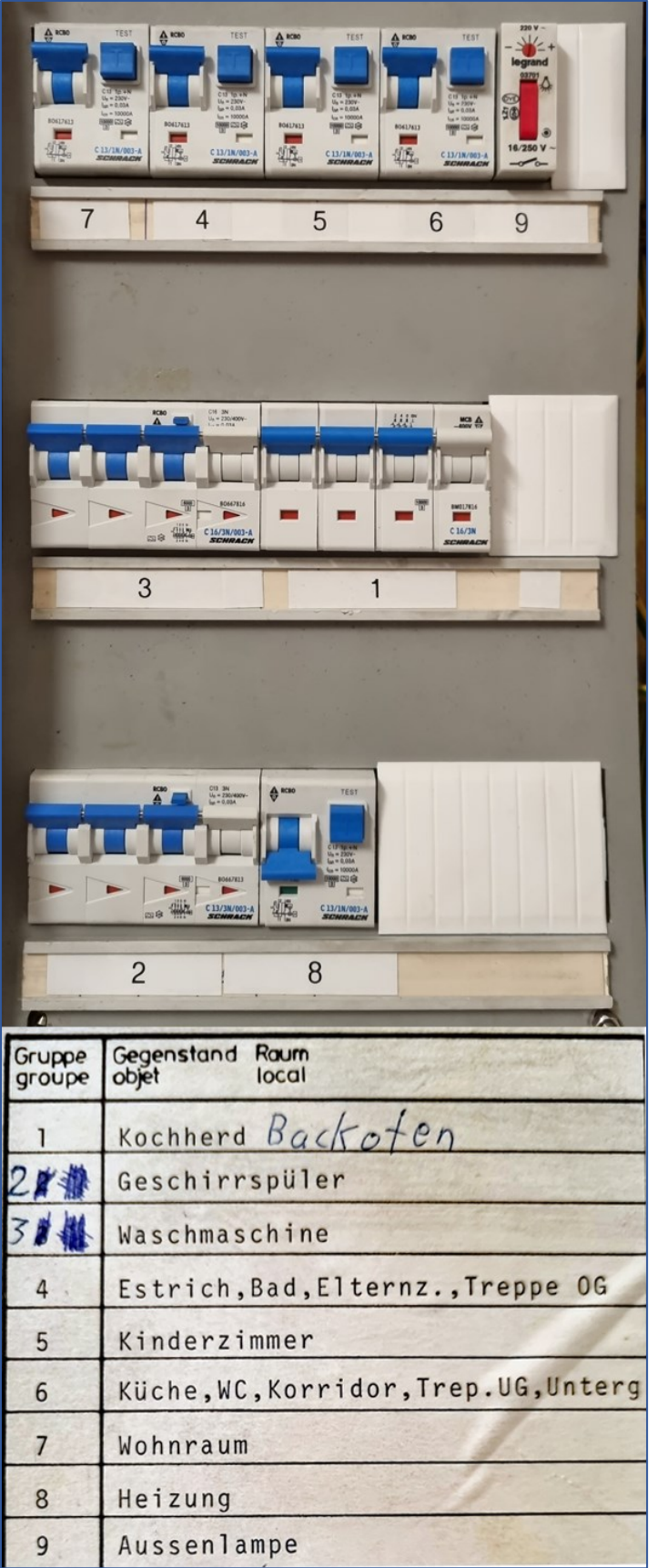

Dann gilt es zu überdenken, wie Sie Ihr Netzwerk konkret erweitern wollen und wo Sie WLAN wollen und wo im Haus lieber nicht (z.B. im Schlafzimmer). Wenn Sie gerne zeichnen, erstellen Sie doch dafür eine Skizze.

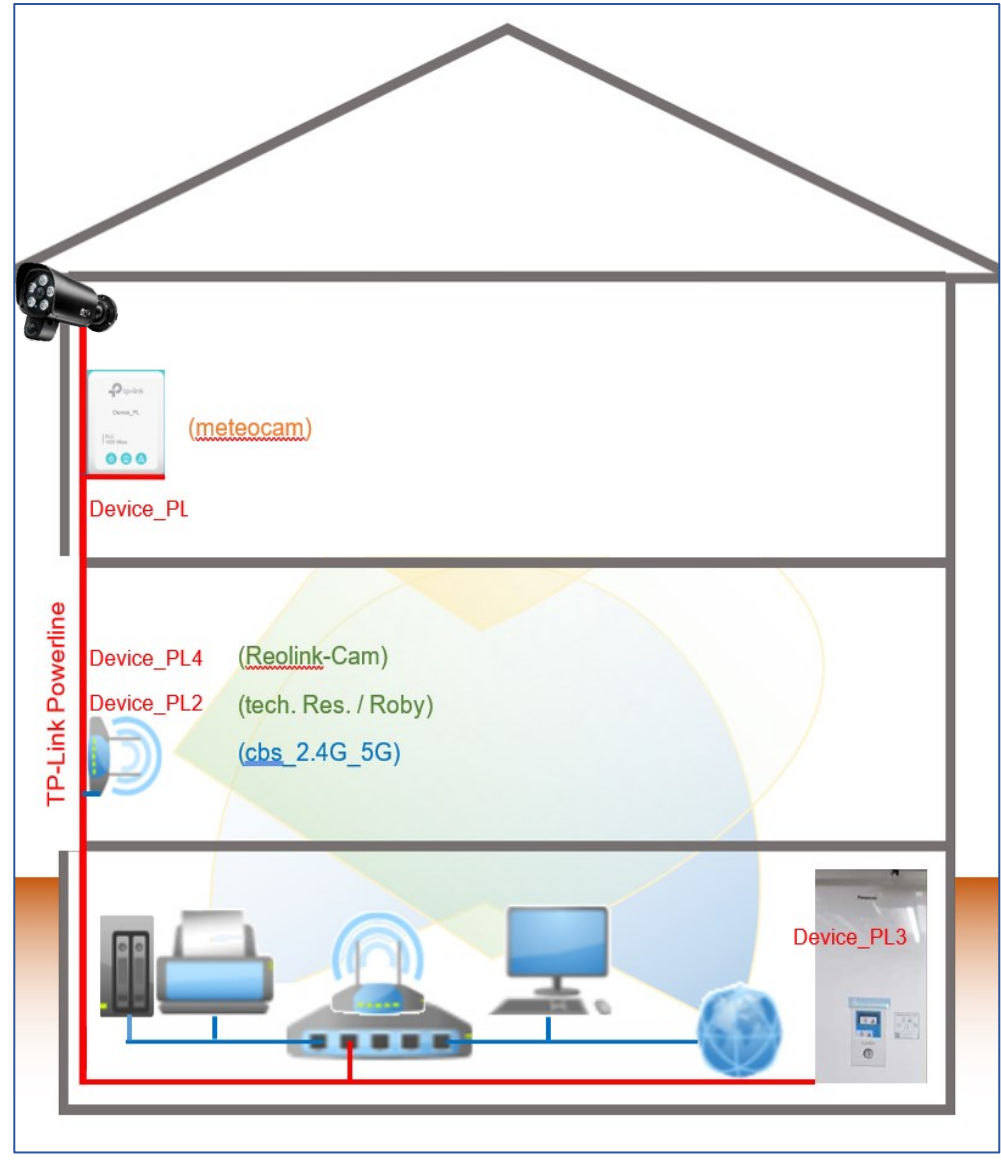

#### Die Adapter

Es gibt viele Hersteller von Powerline-Adaptern. Bei den Tests ganz vorne liegen jeweils Devolo, TP-Link und Fritz! Ich habe alle getestet und mich für TP-Link entschieden. Sie erhalten die Adapter sinnvollerweise im Zweier-, oder Dreierset, können dann aber beliebig mit zusätzlichen Adaptern erweitern. Bei WIFI-Adaptern sollten Sie darauf achten, dass möglichst mindestens 2 LAN-Anschlüsse vorhanden sind.

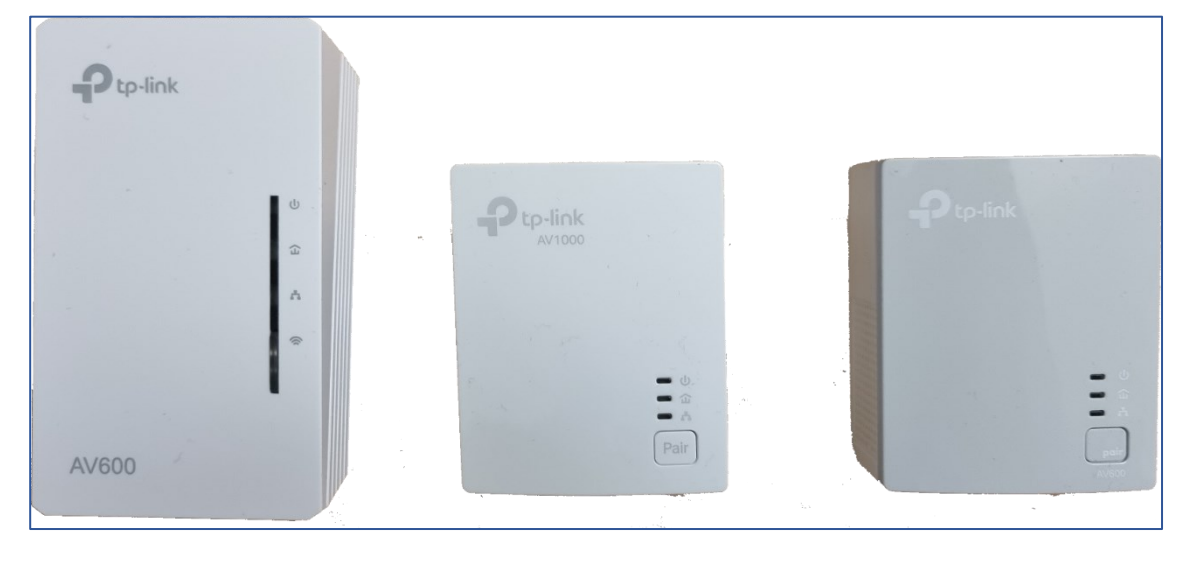

#### Installation

Diese ist mit Plug&Play intuitiv einfach. Es kann fast nichts schief gehen – ausser, dass Netzwerkkonflikte aufgrund gleicher Gerätenamen entstehen könnten.

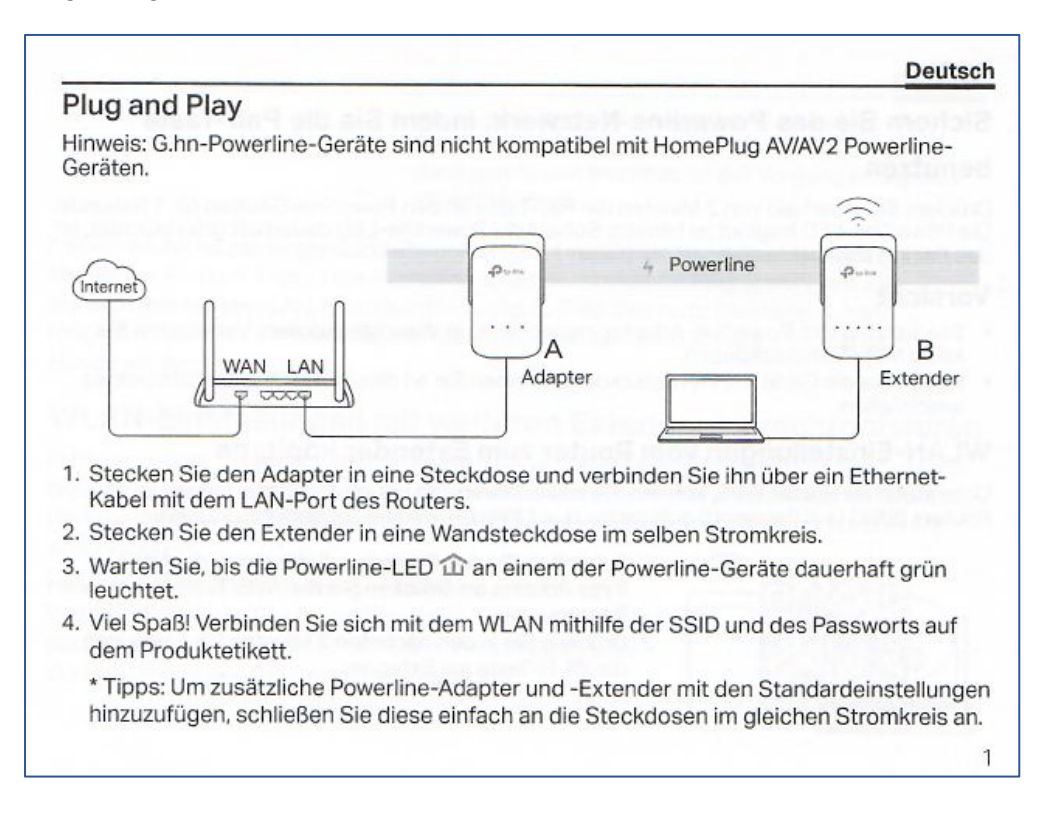

Sie können das Powerline- Netzwerk sehr einfach vom PC aus über die APP TpPLC verwalten und einrichten. Das Tool ist für PC, MAC (links) unter<https://www.tp-link.com/us/support/download/tl-wpa4220/> und für Android (rechts) im APP-Store kostenlos erhältlich.

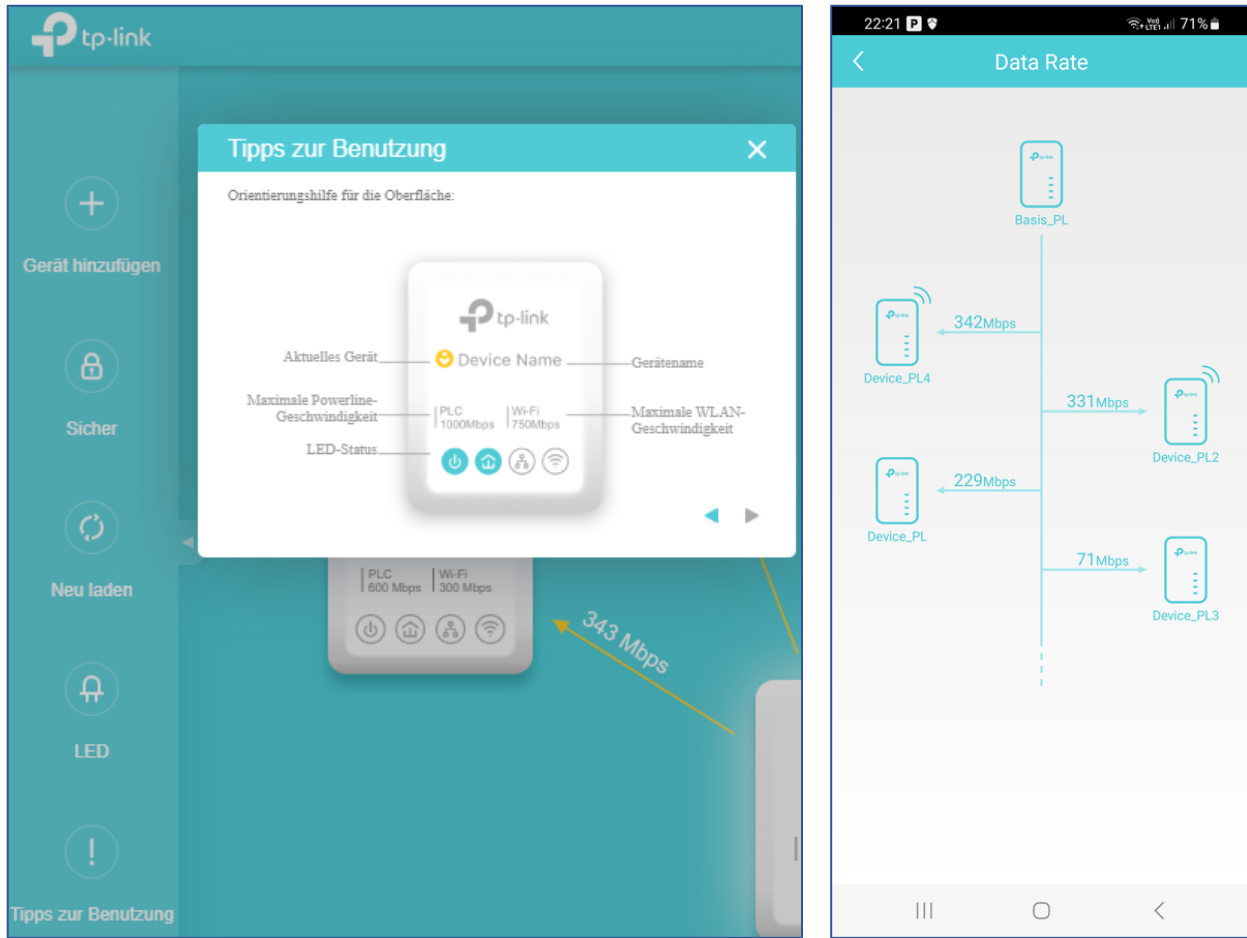

## E-Autobahn-Vignette

Die neue digitale E-Vignette kostet genau wie die Klebevignette 40 Franken und nicht mehr. Wer mit einer Suchmaschine nach e-Vignette sucht, landet auf gesponserten Links, die Vignetten teurer verkaufen. Die Angebote liegen zwischen 44 und 53 Franken. Die Aufschaltung solcher Seiten ist zwar nicht verboten, aber es ist nicht nötig, Ihr Geld dort für absolut null Dienstleistung zu opfern. Die einzige, offizielle Adresse zum Bezug der E-Vignette ist das BAZG auf<https://via.admin.ch/shop/dashboard>

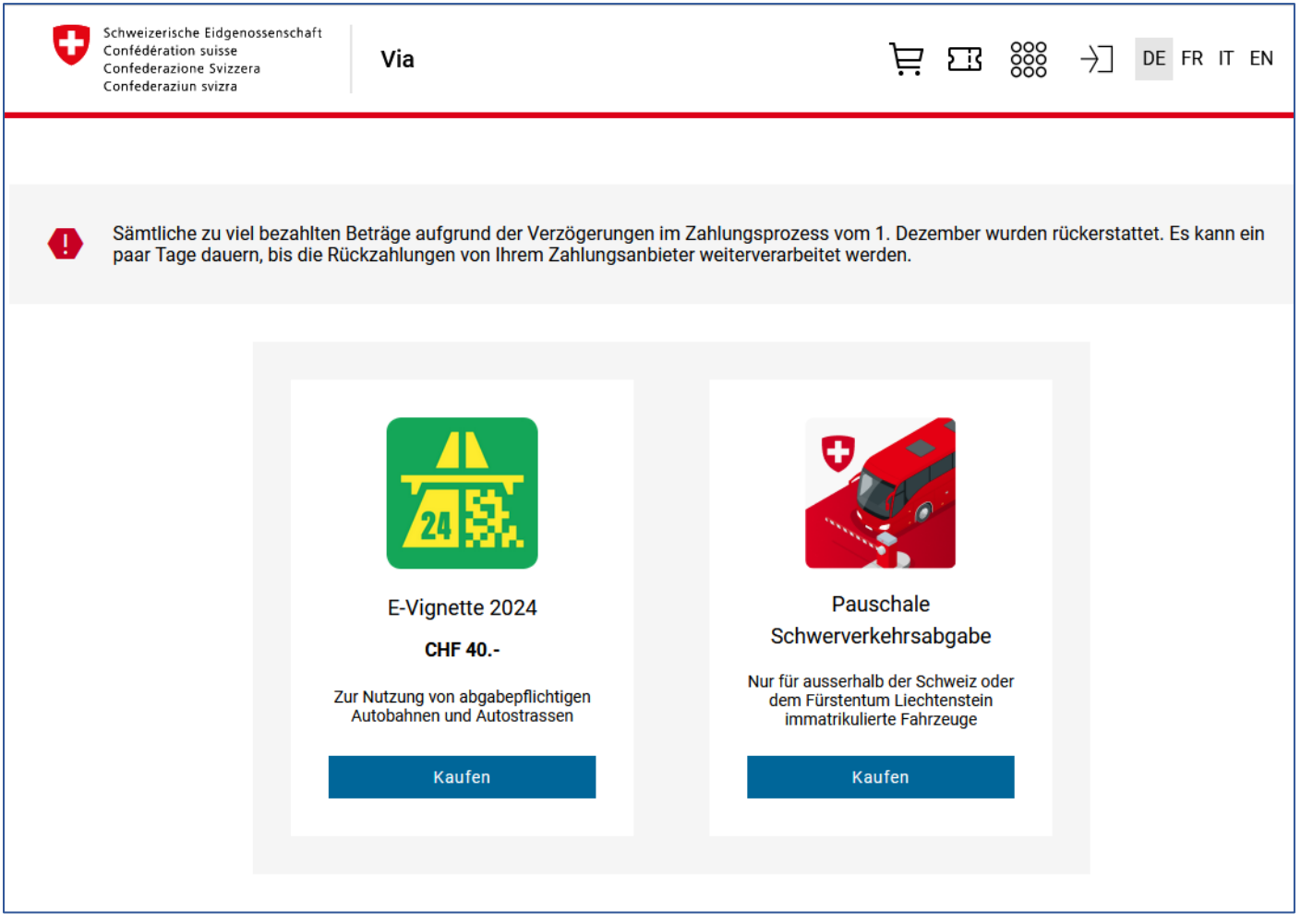

#### Der grosse Vorteil

Wie Sie vielleicht festgestellt haben, ist die Klebevignette für 2024 nach wie vor erhältlich. Kaufen Sie aber die E-Vignette geniessen Sie den grossen Vorteil, dass diese elektronisch an Ihr Kontrollschild gebunden ist. Das bedeutet:

- Bei einer Wechselnummer brauchen Sie nur eine Vignette
- Beim Kauf eines neuen Fahrzeugs brauchen Sie keine neue Vignette
- Beim Ersatz der Frontscheibe müssen Sie keine neue Vignette kaufen
- Das mühsame jährliche Abkratzen der alten Vignette entfällt

#### Und so geht's

Wenn Sie die Website unter obigem Link öffnen, gelangen Sie auf die Übersichtsseite des Via-Shops. Dort finden Sie die E-Vignette 2024, die Pauschale Schwerverkehrsabgabe, sowie FAQs zu beiden Vignetten. Wenn Sie nicht sicher sind, ob bereits eine Vignette auf Ihr Kontrollschild gelöst wurde, können Sie das hier vorerst überprüfen.

Klicken Sie bei der grüngelben Vignette auf *Kaufen*, um mit dem Kauf der E-Autobahnvignette zu beginnen. Es erscheint neben dem Konfigurator ein Popup mit einem Video. Das Video ist sehr informativ und beantwortet alle gängigen Fragen, die beim Kauf auftauchen könnten gleich vorweg.

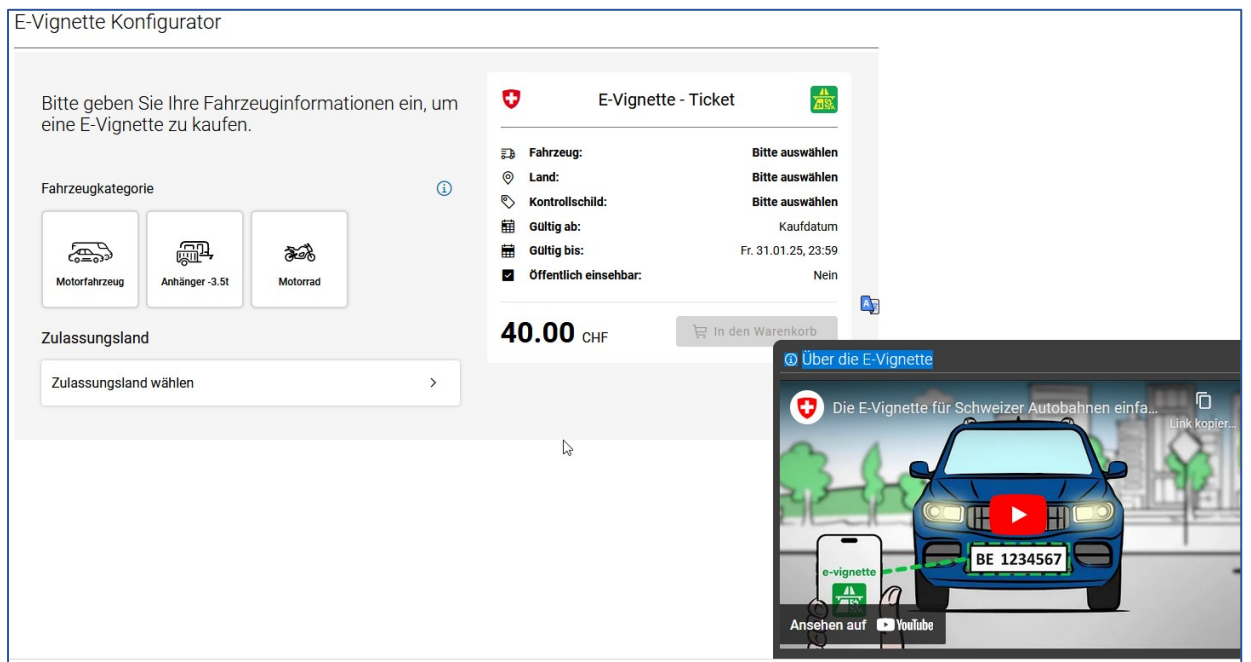

Zuerst wählen Sie die *Fahrzeugkategorie* und das *Zulassungsland*. Im nächsten Schritt geben Sie Ihr *Kontrollschild* ein und bestätigen dieses. Achten Sie darauf, dass *Öffentlich einsehbar* angekreuzt ist, denn nur solche Kontrollschilder werden bei der Überprüfung durch Private angezeigt (persönliche Daten werden keine ersichtlich). Jetzt legen Sie den Einkauf in den Warenkorb.

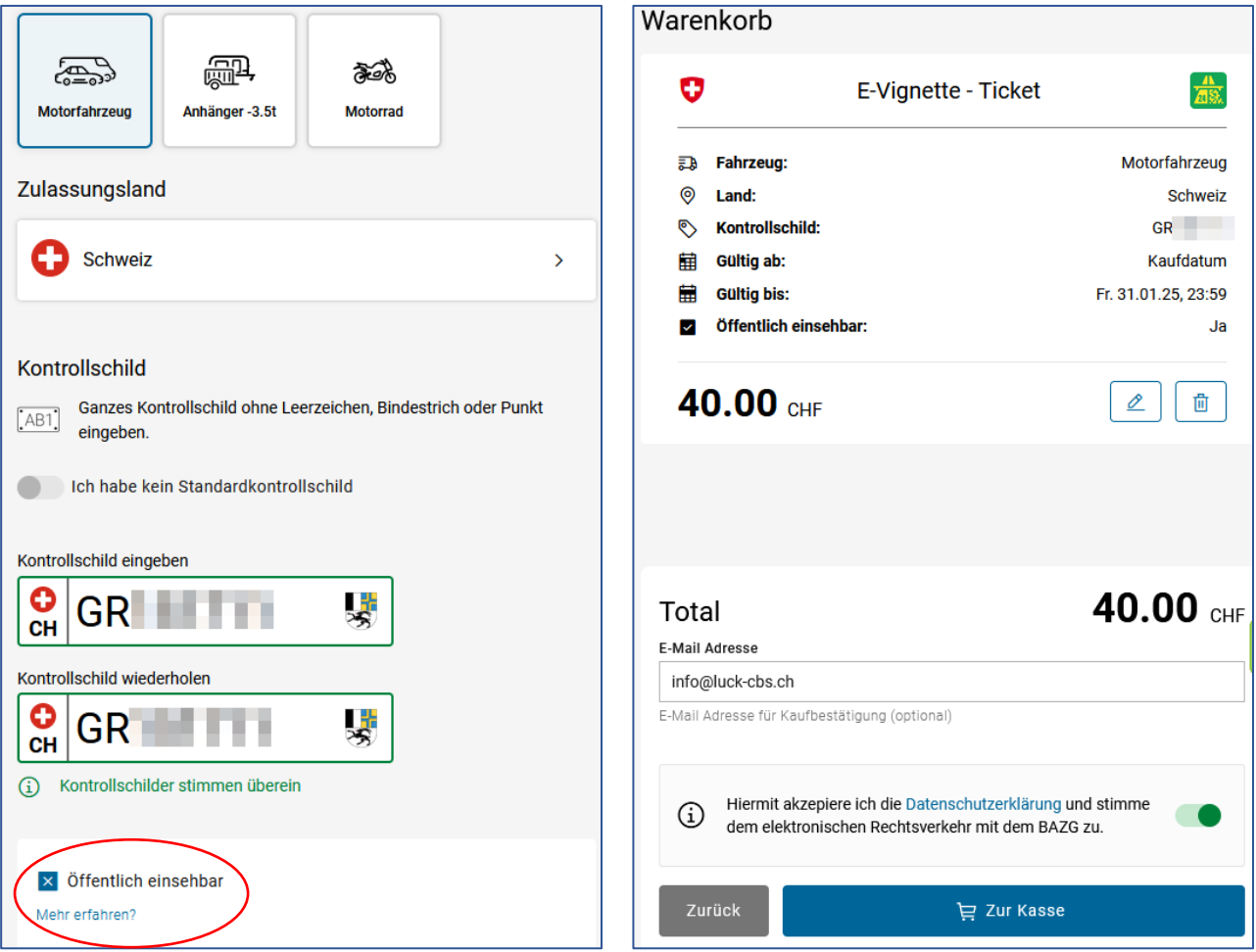

Im zweitletzten Schritt sehen Sie eine Übersicht Ihrer Bestellung und können noch Ihre E-Mail-Adresse für eine Kaufquittung angeben. Sie müssen noch bestätigen, dass Sie die Datenschutzerklärung akzeptieren.

Durch einen Klick auf die Schalfläche *Zur Kasse* leiten Sie den letzten Schritt ein, indem Sie noch Ihr bevorzugtes Zahlungsmittel wählen. Damit ist der Kauf Ihrer Autobahnvignette abgeschlossen.

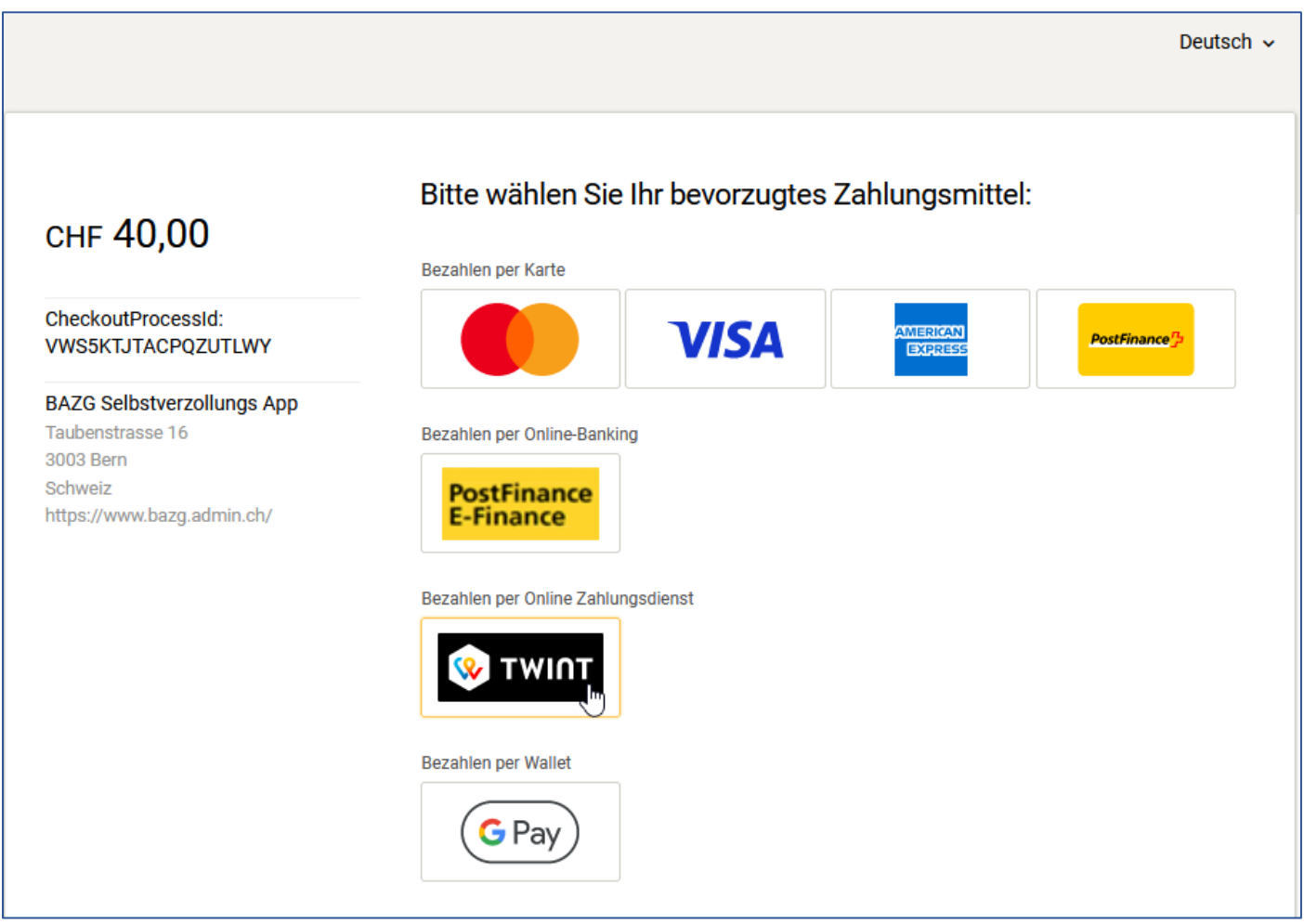

Was hier detailliert beschrieben und erklärt wurde, ist live mit wenigen Klicks innert Minuten erledigt.